## **Quick Reference Guide: TXR3 Dashboard**

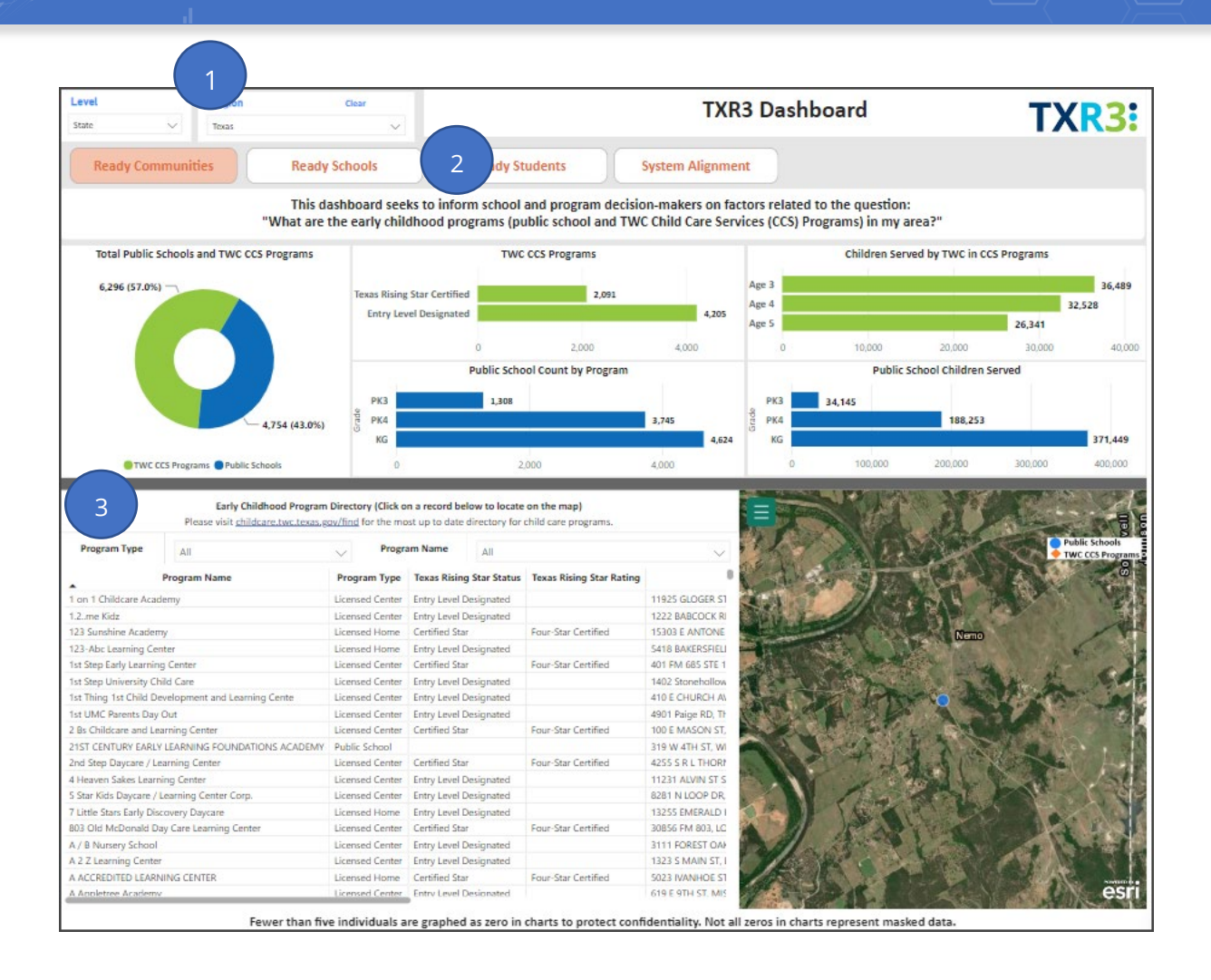

Specify the **Level** and corresponding **Region** for your dashboard view. The most detailed level is the zip code level, and the most general level is the state level.

**Note**: To change a selected level, click **Clear** and then select a different level from the **Level** dropdown list.

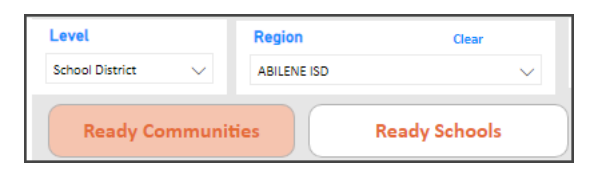

Select one of the dashboards.

2

3

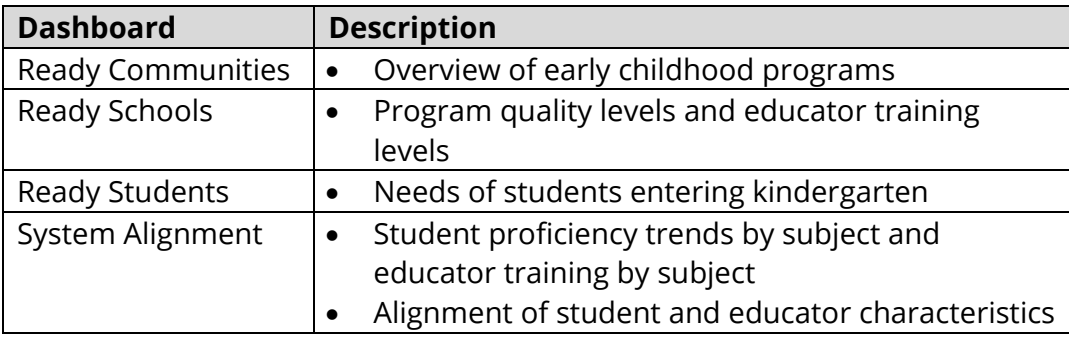

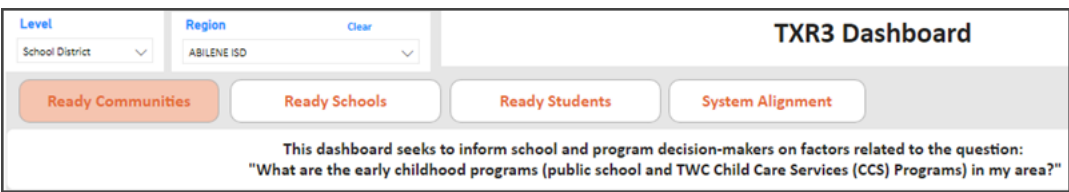

- View the graphs, tables, and other resources available on the dashboard you selected. **Notes**:
	- Many of the resources display additional information when you hover your pointer over the resource.
	- Fewer than five individuals are graphed as **zero** in charts to protect confidentiality. Not all zeros in charts represent masked data.

## **Additional Information**

As needed, refer to the **[Resources](https://txr3.org/#resources)** page on the **TXR3 website** for additional information.